# <span id="page-0-0"></span>Pillole di LATEX Lezione II: Ambienti \table e \figure

Simone Ausilio Giulio Carotta Gloria Cicconofri Angela Corvino Damiano Lucarelli

Comitato locale di Pisa 20 Novembre 2020

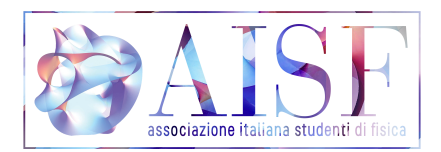

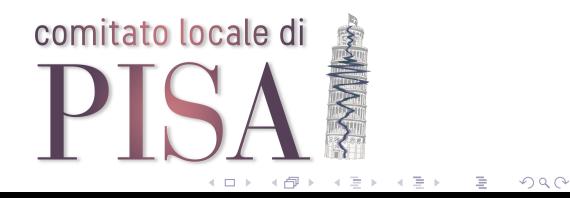

Prima di parlare di grafici o tabelle è necessario introdurre le varie unità di misura utilizzabili:

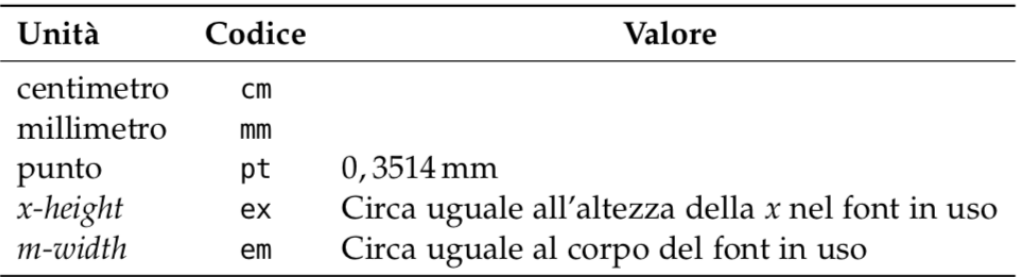

画し  $QQQ$  Abbiamo inoltre bisogno dei seguenti strumenti

- l'ambiente standard \tabular, per tabelle che contengono prevalentemente testo;
- l'ambiente standard \array, per tabelle che contengono prevalentemente matematica
- il comando

#### \includegraphics

definito dal pacchetto graphicx, per includere le figure quando sono file esterni.

化重新润滑脂

### Tabelle

```
La tabella
\sqrt{}\begin{array}{ll}
\toprule
f(x) & f'(x) \backslash<u>Imidrule</u>
x^n & nx^{n-1} \\
e^x & e^x \vee\sin x \& \cos x\bottomrule
\end{array}
A
mostra le derivate di alcune
funzioni elementari.
```
#### La tabella

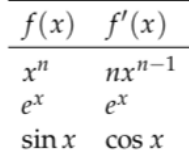

mostra le derivate di alcune funzioni elementari.

 $QQQ$ GH.

```
La tabella
\begin{center}
\begin{tabular}{ll}
\toprule
Alcaloide & Origine \\
\midrule
atropina & belladonna \\
morfina & papavero \setminus \setminusnicotina & tabacco \\
\bottomrule
\end{tabular}
\end{center}
mostra l'origine di tre alcaloidi.
```
#### La tabella

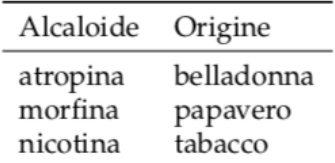

mostra l'origine di tre alcaloidi.

**B**  $QQ$  Inserendo la tabella all'interno di questo ambiente con i comandi:

```
\begin{center}
         ...
\end{center}
```
ci permette di centrarla all'interno della pagina.

 $\leftarrow$   $\Box$ 

重。  $QQQ$  Le celle di una tabella vanno separate tra loro con il carattere separatore & e le righe devono terminare con il comando \\ , pena un errore. Questo vale anche per i titoli delle colonne.

 $x_R$ \$ & \$y\_R\$ & \$x\_Y\$ & \$y\_Y\$ & \$x\_V\$ & \$y\_V\$\\\hline 233 & 694 & 240 & 700 & 245 & 648 \\ 226 & 629 & 234 & 450 & 260 & 497 \\

イ何 トイヨ トイヨ トー ヨー

Per migliorare i filetti è utile il pacchetto booktabs: esso contiene comandi che non necessitano di essere seguiti da \\ e producono linee di spessore differente. Invece del comando

\hline

possiamo quindi utilizzare seguendo questo preciso ordine

```
\toprule
produce il primo filetto della tabella
\midrule
produce il filetto interno (o, ripetendolo, i filetti)
\bottomrule produce l'ultimo filetto
```
DE 1  $QQQ$ 

# Oggetti mobili

Per rendere mobile un oggetto basta inserirne il relativo codice nell'ambiente standard \table o  $\langle$  figure

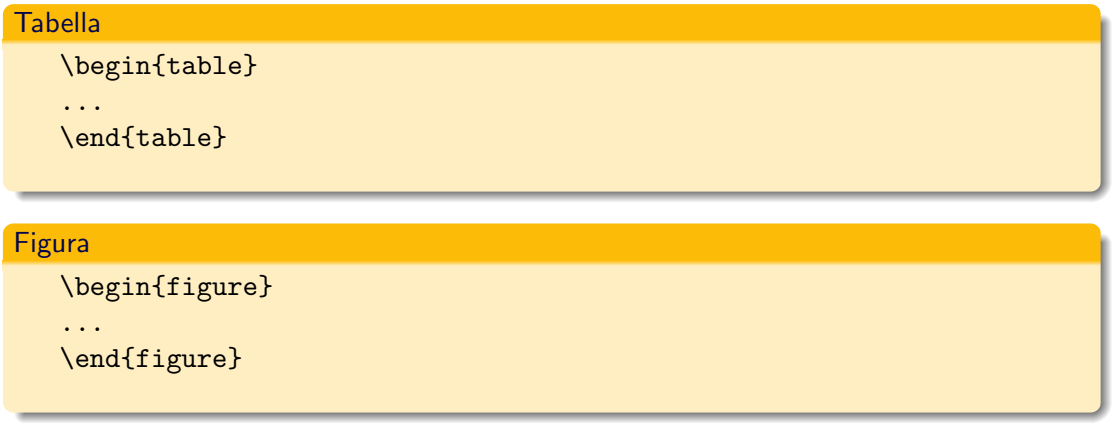

GB 1  $QQQ$  I due ambienti hanno alcuni comandi opzionali, ovvero:

```
\caption{didascalia}
```
produce, nell'ordine, l'intestazione Tabella o Figura, il numero progressivo dell'oggetto e la sua didascalia.

\label{}

produce un'etichetta che non viene visualizzata in pagina, ma che può essere usata per richiamare il numero dell'oggetto all'interno del documento.

 $A \equiv 1, A \equiv 1.$ 

# Riferimenti

Per riferirci a tabelle, figure, equazioni o altro possiamo utilizzare i seguenti comandi:

### Riferimenti

 $\bullet$  \ref{etichetta}:

produce il numero dell'elemento etichettato

\pageref{etichetta}:

produce il numero di pagina in cui l'elemento compare

### Attenzione:

Il comando

\label

deve essere dato sempre dopo il corrispondente

\caption

 $\rightarrow$  3  $\rightarrow$  4 3  $\rightarrow$ 

Per aggiungere collegamenti verso elementi interni ed esterni al documento basta

```
\usepackage{hyperref}
```
Questo fa già qualcosa (provate a cliccare nell'indice dei contenuti...). Si possono scegliere i colori dei link

```
\hypersetup{
    colorlinks=true,
    linkcolor=blue,
    filecolor=magenta,
    urlcolor=cyan,
```
}

 $QQ$ 

GH.

Il pacchetto hyperref trasforma tutte le label in link. Per aggiungere collegamenti ipertestuali

```
\url{http://www.aisf.it/pisa/}
```
e per mostrare un nome al posto dell'url

\href{http://www.aisf.it/pisa/}{AISF Pisa}

 $\lambda$  in the set of  $\lambda$  in the  $\lambda$ 

Per aggiungere figure mobili è necessario usare il pacchetto graphicx

```
\begin{figure}
\centering \includegraphics[width=\textwidth]{nomegrafico.png/jpg}
\caption{Esempio}
\label{fig:esempio}
\end{figure}
```
Per centrare un oggetto mobile sulla pagina si usa il comando  $\centerdot$  centering, perché l'ambiente center lascia uno spazio verticale eccessivo tra testo e oggetto.

 $\equiv$   $\Omega$ 

# Collocazione

Le seguenti chiavi sono opzionali e possono essere aggiunte per indicare a LATEX dove si vuole l'immagine:

```
\begin{figure}[chiavi]
    ...
\end{figure}
```
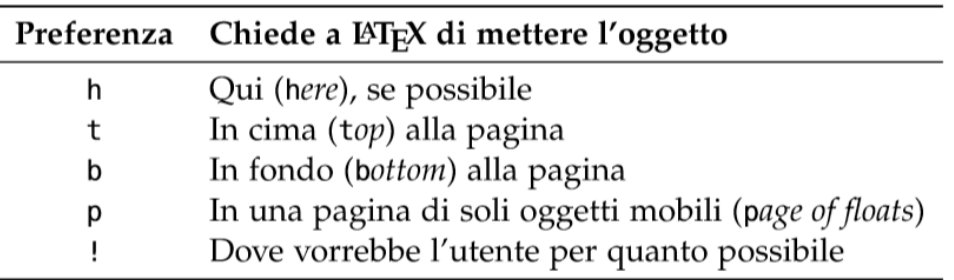

 $\leftarrow$   $\Box$ 

 $QQQ$ 

(手) -

Le combinazioni più comuni sono:

- **tp** se non si vuole nessun oggetto in fondo alla pagina;
- $\bullet$  htp se si vuole che LAT<sub>E</sub>Xcerchi come prima cosa di mettere l'oggetto esattamente lì dove lo si è inserito.

Le combinazioni invece da evitare sono:

- h o, peggio, h! possono funzionare solo con oggetti molto piccoli; in caso contrario, l'oggetto viene messo alla fine del capitolo (o del documento) portandosi dietro tutti gli altri oggetti inseriti successivamente (si tenga ben presente questo comportamento quando ci sono molte immagini!)
- t e b da sole, perché è buona regola dare al programma almeno un paio di possibilit`a (ma `e ammessa la sola p).

#### \includegraphics[chiave=valore,()]{immagine}

Le chiavi utilizzabili sono

- width:larghezza:
- height:altezza;
- scale:altezza e larghezza;
- angle:orientamento.

 $A \equiv 1, A \equiv 1.$ 

 $QQQ$ 

E.

# Come utilizzare le chiavi

width e height Le figure devono avere dimensioni relative, cioè essere larghe una frazione di  $\text{textwidth}$ e alte una frazione di \textheight (l'altezza della gabbia del testo). In realtà esiste anche l'opzione:

[width=<numero>cm]: larghezza specificata in cm

scale

Il valore di scalatura si esprime con un numero decimale.

angle

L'angolo di rotazione si esprime con un numero (negativo, se la rotazione è oraria) nell'intervallo 0-360.

### Attenzione:

Se si intende assegnare all'immagine sia una larghezza sia un'altezza determinate, è importante ricordarsi di specificare anche la chiave keepaspectratio per mantenere le proporzioni nella due dimensioni e evitare quindi di distorcerla.

**A DIA K F A SIA A SIA K DIA K DIA K** 

#### Attenzione:

Quando si utilizza TexWorks o altri programmi dello stesso tipo le immagini devono essere nella stessa cartella del file *.tex.* Altrimenti bisogna specificare il relative path. I formati più usati sono supportati: pdf, .ps, .eps, .png, .jpg. Per quanto riguarda l'utilizzo di Overleaf, in questo caso basta uploadare l'immagine nella cartella del progetto.

 $\overline{AB}$   $\rightarrow$   $\overline{B}$   $\rightarrow$   $\overline{B}$   $\rightarrow$   $\overline{B}$   $\rightarrow$   $\overline{BA}$ 

Il pacchetto *wrapfig* definisce l'apposito ambiente \wrapfloat, il quale ha tre argomenti obbligatori:

\begin{wrapfloat}{oggetto}{collocazione}{larghezza}

- o oggetto:indica il tipo di oggetto da includere (figure o table, da NON confondere con gli ambienti omonimi);
- $\bullet$  collocazione:indica a LATEX dove mettere l'oggetto sulla pagina, accetta una sola delle otto opzioni della tabella nella prossima slide, in minuscolo o in maiuscolo a seconda della priorità della richiesta, ovvero nel caso si voglia mettere l'oggetto "esattamente qui nel testo" o si voglia creare un oggetto mobile.
- larghezza:specifica la larghezza dell'oggetto che, se nulla (0pt), equivale all'opzione assegnata a

\includegraphics

 $QQ$ 

÷.

# Sul lato destro del testo (right) r, R

- Sul lato sinistro del testo (left) l, L
- Sul margine interno (inner) i, I
- Sul margine esterno (outer) o, 0

 $A \equiv 1, A \equiv 1.$ 

Nel caso la posizione degli oggetti float continui a non soddisfarvi, potete utilizzare il pacchetto placeins:

```
\FloatBarrier
\begin{figure}
        ...
\end{figure}
\FloatBarrier
```
In questo modo LATEX posizionerà il vostro oggetto nella posizione in cui si trova nel codice.

### Attenzione:

il comando deve essere dato con le maiuscole come indicato.

Si può scrivere una parte del documento su più colonne, usando il pacchetto

```
\usepackage{multicol}
```
E quindi (ad esempio per 3 colonne)

```
\begin{multicols}{3}
...il testo qui dentro verrà impaginato
    su 3 colonne automaticamente...
\end{multicols}
```
Per inserire immagini dentro *multicol* conviene usare *wrapfloat* invece dei classici *figure* e table.

 $QQQ$